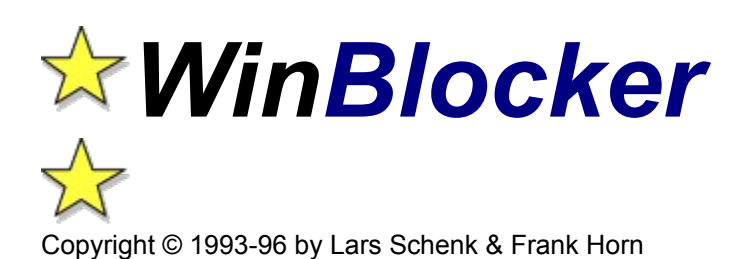

#### **Allgemeine Themenübersicht**

Was ist WinBlocker Das Ziel des Spieles Die Steuerung Die Punkteverteilung Hard- und Softwarevoraussetzungen

## **DAS IST WINBLOCKER...**

Vielen Dank für Ihr Interesse! WinBlocker hat uns schon während der Entwicklungsphase so viel Spaß bereitet, daß wir überzeugt sind, daß auch Sie von WinBlocker begeistert sein werden! **Seit Anfang ´93** tüfteln und optimieren wir nun an diesem Projekt um Ihnen dieses fantastische Spiel mit dem Prädikat "Suchtgefahr" präsentieren zu können. Neben dem klassiker Tetris(tm) ist unserer Meinung nach dieses Spiel ein absolutes Muß:

Tetris(tm) ist **MEGA-OUT** - WinBlocker ist **MEGA-IN**, denn bei diesem Spiel geht es darum, Figuren, die zum Boden fallen, durch geschicktes Auffüllen mit Schüssen **in Rechtecke zu verwandeln** und somit zu vernichten, **bevor Sie den Boden berühren können**.

Daß dies nicht ganz so einfach ist, wie es sich anhört, ist klar. Durch die verschiedensten Formenkombinationen der herabsinkenden Figuren wird Ihr Reaktions- und Kombinationsvermögen in den **dreißig** Spielstufen auf eine immer härtere Probe gestellt. Ohne Registrierschlüssel sind nur die ersten fünf Spielstufen spielbar.

WinBlocker wird selbst in höheren Spielstufen nicht einfach nur schneller und damit unspielbar - sondern es wird immer anspruchsvoller und gewinnt seinen Reiz voll und ganz aus der Kniffeligkeit der Aufgabenstellungen.

In den ersten Leveln wird Ihnen der Prozeß des Auflösens langsam angezeigt, damit Sie genau erkennen können, nach welchen Gesetzmäßigkeiten sich die einzelnen Rechtecke auflösen.

Jede Spielstufe besteht aus 10 Angriffswellen, welche zufällig aus einer Auswahl zusammengestellt werden. Wenn Sie eine Spielstufe mehrmals spielen, werden Sie also immer wieder andere Angriffswellen zu bewältigen haben. Über **300 verschiedenen Formationen**, die das Spiel insgesamt parat hält, sind eine Garantie gegen Langeweile!

Aber urteilen Sie am besten selbst... Also auf geht´s und viel Spaß beim Spielen!

- Lars Schenk & Frank Horn -

WinBlocker läuft auf Windows 3.1+, Windows95 und Windows NT. Es unterstützt die Windows-Soundausgabe und stellt bis zu 256 Farben gleichzeitig dar.

## **DAS ZIEL DES SPIELES**

Es gilt, die von oben herabsinkenden Spielblöcke daran zu hindern; nach unten auf den Boden zu gelangen. Wenn es einem Block gelingt; bis zum Boden herabzusinken; ist das Spiel verloren.

Wie können Sie nun aber die Spielblöcke aufhalten? Ganz einfach: Sie müssen die Spielblöcke durch geschicktes Abschießen weiterer Blöcke so ausfüllen, daß sie in sich geschlossene Rechtecke (ein Block, der nur vier Ecken besitzt) bilden. Wenn ein Block zum Rechteck aufgefüllt wurde, wird er sich auflösen, da er diese kritische Form nicht beibehalten kann. Es ist dabei unerheblich, ob noch Lücken im Rechteck vorhanden sind oder nicht.

Ziel des Spieles ist es, alle Spielblöcke einer Spielstufe zu entfernen und so in die nächste Spielstufe zu gelangen.

Ein Beispiel, wie man einen einzelnen Block ausfüllt und somit zerstört:

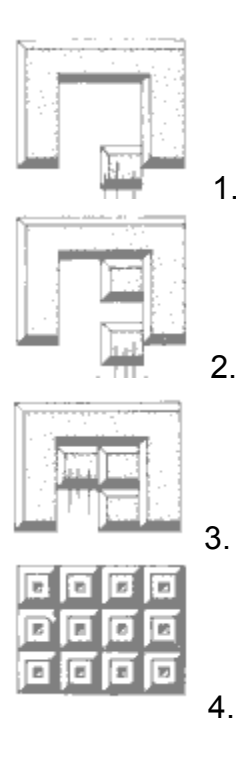

Insgesamt gibt es von diesen Spielblöcken über 10 verschiedene Variationen, welche zudem noch kombiniert erscheinen können.

Ein weiteres Beispiel: Folgende Blockkombination kommt in das Spielfeld:

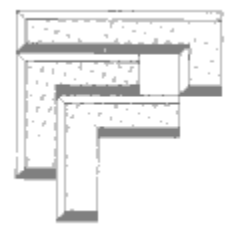

Diese Blockkombination besteht aus 3 Teilen und kann auf verschiedene Arten aufgelöst werden.

Zunächst einmal die "einfache" Lösung, alle in der Kombination enthaltenen Teile einzeln zu lösen:

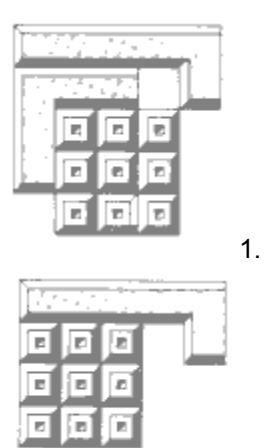

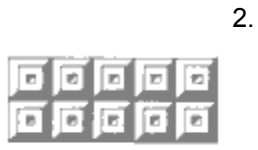

3.

Dies führt Sie zwar auch zu dem Erfolg, daß die gesamte Kombination aufgelöst wird, kostet jedoch viel Zeit. Sie können die 3er Blockkombination auch auf einmal auflösen. Wie das geht? Hier das Beispiel:

Zunächst hier wieder die 3er Kombination...

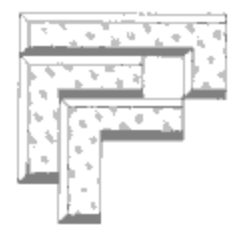

Wenn Sie jetzt die untere linke und die untere rechte Ecke ausfüllen, dann sehen Sie einen großen abgeschlossenen Block, der sich als Ganzes auflöst.

Also fangen wir rechts mit dem Ausfüllen an...

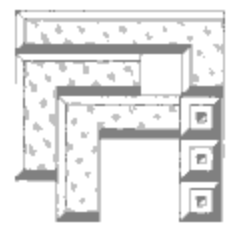

Den mittleren Block dürfen Sie nicht sofort ganz ausfüllen, da dieser sich ansonsten auflöst, bevor wir den ganzen 3er Block zusammengesetzt haben. Also füllen wir zunächst die linke untere Ecke aus und lassen in der Mitte noch eine Lücke....

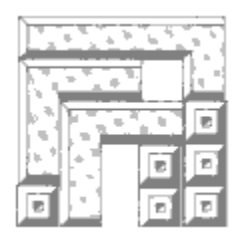

Jetzt kann auch die Lücke ausgefüllt werden, weil dann durch den Verschluß der Lücke der gesamte 3er Block geschlossen wird und sich ganz auflösen kann.

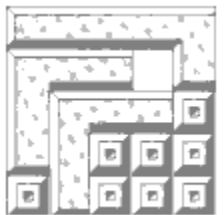

Viola, der Block ist komplett gelöst. Im Gegensatz zu dem einzelnen Auflösen der 3 Teile der Kombination benötigen wir für diese Art der Auflösung nur 8 Schüsse statt der 12 und sparen so Zeit. Zudem wird diese Kombinationsfähigkeit von Ihnen mit mehr Punkten belohnt. Dieses Beispiel zeigt auch, daß zum Auflösen lediglich die Form des Rechteckes hergestellt werden muß. Es ist dabei unerheblich, daß hier noch eine Lücke (also ein Loch) im Rechteck enthalten ist.

## **DIE STEUERUNG**

Die Steuerung des Spieles nehmen Sie am besten mit der Tastatur vor.

Folgende Tasten stehen Ihnen bei der Tastaturbedienung zur Verfügung:

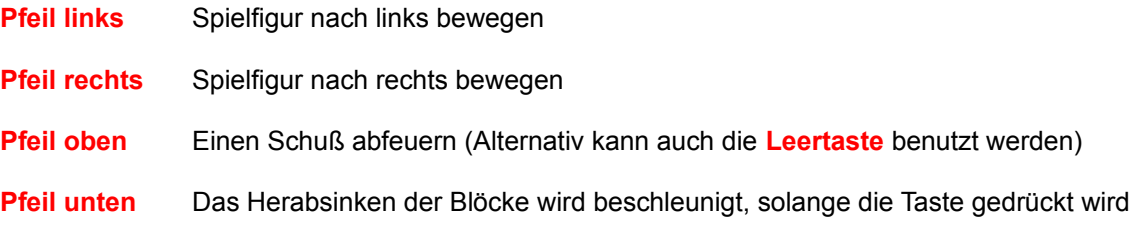

Die Taste **T** schaltet den Ton an und aus. Die Taste **J** schaltet die Joystickbedienung an und aus.

Zur Nutzung eines **Joysticks** (für dieses Spiel nicht besonders empfehlenswert) muß ein entsprechender Joystick-Treiber in Ihr System eingebunden sein.

#### **PUNKTEVERTEILUNG**

Sie erhalten Punkte für jedes gelöste Rechteck. Wenn Sie Kombinationen von Spielblöcken zu einem großen Rechteck zusammenfügen können, erhalten Sie dafür mehr Punkte, als wenn Sie die Spielblöcke einzeln auflösen.

Es ist somit immer ratsam, Kombinationen zu erkennen, die sich als Gesamtes lösen lassen. Nicht nur, daß Sie dafür mehr Punkte erhalten - in der Regel werden Sie dafür auch weniger Schüsse benötigen und somit auch weniger Zeit.

Für ein gelöstes Rechteck, daß aus einer Spielfigur bestand, erhalten Sie einen Punkt. Für ein gelöstes Rechteck, das aus zwei Spielfiguren bestand, erhalten Sie nicht nur zwei Punkte sondern gleich drei.

Folgende Tabelle zeigt, wie die Punkteverteilung vorgenommen wird:

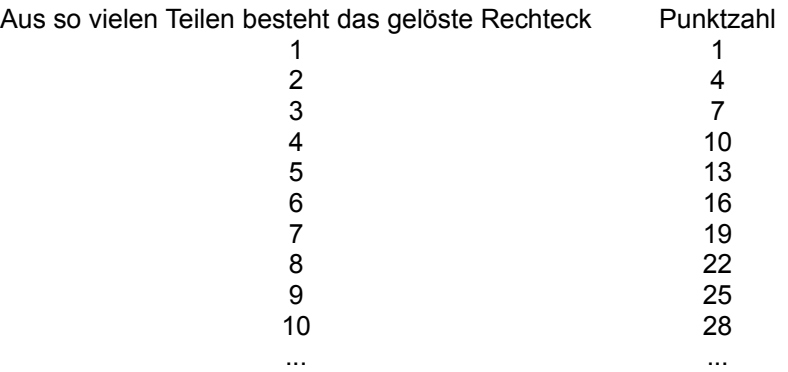

Für jeden Schuß, der ohne einen Block zu treffen das Spielfeld verläßt, gibt es einen Punkt Abzug. Eine negative Punktzahl ist jedoch nicht möglich.

Die Figur wurde nun durch Ihre hochgeschossenen Blöcke in ein Rechteck verwandelt und kann sich jetzt auflösen.

Dieser, von Ihnen abgeschossene Block, hat sich schon in die Figur gesetzt und sich mit ihr verbunden.

Dieser Block wurde soeben von Ihrer Spielfigur abgeschossen. Sie können immer nur 4 Blöcke auf einmal abschießen oder anders gesagt: Es können nicht mehr als 4 Blöcke gleichzeitig durch die Luft fliegen.

Das ist eines der Teile, die Sie in ein Rechteck verwandeln müssen, damit es sich auflöst.

# **ALLES ÜBER SHAREWARE, LIZENZBESTIMMUNGEN UND REGISTRIERSCHLÜSSEL:**

Was ist Shareware?

### **So wird das Programm freigeschaltet**

Der Erwerb der Vollversion hat viele Vorteile Wie kann ich eine Bestellung aufgeben? Berechnung der Versandkosten

So können Sie uns erreichen

# **Lizenzbestimmungen**

Wenn etwas nicht läuft

# **WAS IST SHAREWARE?**

Shareware ist Software, die über eine besondere Vertriebsform vermarktet wird. Der Autor der Software verteilt eine sog. Sharewareversion an Sharewarehändler und Onlinedienste, die diese für eine geringe Gebühr an Interessenten weitergeben.

Die Sharewareversion ist quasi eine Softwareprobe, die in der Regel sämtliche Funktionen bereits beinhaltet, damit der Interessent das Programm unter realen Bedingungen testen kann. Lediglich gewisse Hinweistexte werden eingeblendet, damit keine Verwechslungen mit einer Vollversion entstehen können. Die Sharewareversion darf nur für eine bestimmte Testphase - in der Regel sind dies 30 Tage - verwendet werden. Nach der Testphase sollte der Interessent wissen, ob er das Programm nutzen und somit kaufen möchte oder nicht. Wenn er das Programm verwenden will, wird er sich direkt an den Autoren wenden und dort die Vollversion bestellen, die ihm neben dem Wegfall der Sharewarehinweistexte noch weitere Vorteile, wie z.B. Updateservice, Hilfestellung durch den Autoren und ggf. ein gedrucktes Handbuch, bietet.

Wenn sich der Interessent jedoch nicht für den Kauf entscheidet, muß er die Sharewareversion im Originalzustand an einen anderen Interessenten weitergeben oder diese löschen. Auch seine privaten Kopien des Programms darf er nach der Testphase natürlich nicht weiter benutzen. Tut er dieses nicht, so verstößt er gegen das Urheberrechtgesetz und macht sich genauso strafbar wie durch das Anwenden einer Raubkopie.

#### **LIZENZBESTIMMUNGEN**

#### *Für die Sharewareversion gilt:*

Dieses Programm ist Shareware, also Software die Sie eine gewisse Zeit lang **testen** dürfen und **dann kaufen** können. Ihnen wird ein Zeitraum von **30** (dreißig) Tagen gewährt, in dem Sie die Sharewareversion testen können. **Wenn Sie das Programm nach dieser Testphase weiterbenutzen,** sind Sie gesetzlich verpflichtet, **dieses Programm zu bezahlen** und somit die Vollversion zu erwerben.

Die Weiterbenutzung der Sharewareversion nach Beendigung der Testphase stellt eine Straftat dar und kann straf- und zivilrechtlich verfolgt werden.

Nach dem in Kraft treten des erweiterten Urheberrechtsgesetz werden Computerprogramme auf einem Level geschützt, der dem des geschriebenen Wortes (Bücher usw.) entspricht. Im Sinne der drastischen Verschärfung der Rechtslage macht sich jeder gemäß §69a in Verbindung mit §106 UrhG strafbar, der die ihm gewährte Testzeit überzieht: Denn nach Ablauf der Testphase entfällt die Erlaubnis zum Programmlauf, so daß dann der Tatbestand der Vervielfältigung eines Werkes ohne Einwilligung des Urhebers vorliegt. Dabei stellen nach der UrhG-Novelle selbstverständlich auch Sharewareprogramme urheberrechtliche Werke dar.

Es ist Ihnen ausdrücklich **gestattet, die unregistrierte Sharewareversion** dieses Programms **anderen PC-Anwendern zugänglich zu machen**, so daß auch diese das Programm testen können. Dies gilt nur unter der Bedingungen, daß alle zum Programm und zur Dokumentation gehörenden Dateien **im unveränderten Originalzustand weitergeben** werden.

*Hinweis für Onlinedienste, Sharewarehändler und -verteiler:* Die Sharewareversion darf auf CD-ROMs gepresst oder in Onlinediensten angeboten werden. Eine ausdrückliche schriftliche Genehmigung brauchen Sie von uns nicht einfordern. Wir freuen uns über jede Verbreitung, die die Sharewareversion erfährt. Die aktuellen Versionen können Sie stets aus unserer Internet Homepage *http://www.sharedirect.com* ownloaden.

#### *Für die Vollversion gilt:*

Die in dieser Anleitung beschriebene Software wird durch das Freischalten mit einem Registrierschlüssel zur Vollversion. Der Registrierschlüssel ist personenbezogen und wird auf Basis dieser Lizenzbestimmungen und einer Verschwiegenheitsverpflichtung (die Verpflichtung, die Vollversion und den Registrierschlüssel nicht weiterzugeben) geliefert. Der Anwender wird mit dem Kauf des Registrierschlüssels dazu ermächtigt, das Programm mit dem Schlüssel zur Vollversion freizuschalten und das Programm auf seinem Rechnersystem zu installieren und jeweils ein gekauftes Produkt **auf genau einem Rechner zur selben Zeit zu verwenden. Für jeden weiteren Rechner ist der Erwerb eines weiteren Registrierschlüssels erforderlich**.

Der Käufer darf Kopien der Vollversion zu Sicherungszwecken (Backup) und zur Vermeidung von Datenverlusten anfertigen. Es ist jedoch strikt untersagt, Kopien der Vollversion oder den Registrierschlüssel weiterzugeben oder Dritten zugänglich zu machen.

Der Besitz der registrierten Vollversion oder des Registrierschlüssels ist keinem anderen erlaubt außer dem registrierten Benutzer.

Jede unrechtmäßige Vervielfältigung der Vollversion oder illegale Verbreitung des Registrierschlüssels wird straf- und zivilrechtlich verfolgt. Die Rechte an dieser Anleitung und die Rechte an dem Softwareprogramm und allen darin enthaltenen Komponenten liegen bei Schenk & Horn.

#### *Allgemein gilt:*

Die in dieser Anleitung enthaltenen Angaben sind ohne Gewähr und können ohne weitere Benachrichtigung geändert werden. Es wird keine Garantie für die Richtigkeit des Inhaltes dieser Anleitung übernommen. Da sich Fehler, trotz aller Bemühungen, nie vollständig vermeiden lassen, sind wir für Hinweise jederzeit dankbar.

Wir garantieren nicht die Eignung des Programms incl. evtl. vorhandener Zusatzprogramme für einen bestimmten Anwendungsfall oder eine bestimmte Hardwarekonfiguration. Weiterhin sind wir unter keinen Umständen für Schäden haftbar, die sich aus der Nutzung oder Unfähigkeit zur Nutzung des vorliegenden Produktes ergeben. Dies schließt den Verlust von Geschäftsgewinnen, die Unterbrechung der geschäftlichen Abläufe, den Verlust von Daten sowie alle übrigen materiellen und ideellen Verluste und deren Folgeschäden ein und gilt selbst dann, wenn wir zuvor ausdrücklich auf die Möglichkeit derartiger Schäden hingewiesen worden sind. Sollte ein Fehler entdeckt werden, so sind wir bestrebt, diesen so schnell wie möglich zu korrigieren.

**Veränderungen an Dateien, die zu diesem Programm gehören, sind strikt untersagt!** Generell untersagt ist das Disassemblieren und/oder Patchen des Programms oder seiner Hilfedateien sowie das Verändern oder Austauschen von Programmmodulen bzw. Dynamischen Link Librarys (DLL)

**Durch den Besitz und die Nutzung der vorliegenden Software erklärt der Anwender vorbehaltlos sein Einverständnis mit o.g. Lizenzbestimmungen und dem Garantie- und Haftungsausschluß.**

# **WENN ETWAS NICHT LÄUFT**

Das Programm wurde gründlich getestet und wird bereits seit längerem von vielen Anwendern eingesetzt. Angesichts der zahlreichen Funktionen lassen sich Langzeitfehler (Bugs) leider nie ausschließen. Sollte also bei der Arbeit mit dem Programm trotz korrekter Bedienung ein Fehler auftreten, können Sie uns per E-Mail an *hotline@sharedirect.com* erreichen.

Ein **Vollversion** beinhaltet ein **dauerhaftes Nutzungsrecht** für den Anwender - darf also im Gegensatz zur Sharewareversion auf unbegrenzte Zeit verwendet werden. Eine **Vollversion** beinhaltet auch **keine störenden Hinweisfenster oder Registrierungsabfragen** mehr. Der Erwerb der Vollversion bietet zudem **viele Vorteile**:

- Sie erhalten den persönlichen Registrierschlüssel, der das Programm **sofort zur Vollversion** freischaltet.

- Folgeversionen (**Updates**) können mit Ihrem persönlichen Registrierschlüssel **weiterverwendet werden**. Updates müssen also **nicht extra bezahlt** werden.

- **Keine Werbeeinblendungen**, keine Warteschleifen, keine Sharewarehinweistexte im Programm.

- **Direkter Anwendersupport** durch die Autoren. Direkter Service vom Entwickler.

- Informationen über neue Produktentwicklungen (**regelmäßige Produktinfos**)

- Als Vollversionsanwender erhalten Sie **attraktive Sonderpreise** auf Neuerscheinungen.

- Direkter Kontakt zum Entwickler - Sie können die **Weiterentwicklung direkt mitgestalten**.

*Achtung:* Eine Vollversion ist registriert und darf nicht wie eine Sharewareversion weitergegeben werden, da dies wie der Sachverhalt des Raubkopierens eine grobe Verletzung des Urheberrechtsgesetzes darstellen würde.

Die vorliegende Software wird mittels des Sharewarekonzeptes vermarktet. Dies bedeutet, daß Sie das Recht haben, die **Sharewareversion und dessen Dokumentation** nach Belieben **an andere Interessenten weiterzugeben**, vorausgesetzt dies geschieht **in der ursprünglichen und unmodifizierten Form**. Von dieser Auflage sind sowohl Software als auch Dokumentation betroffen. Jede gewerbliche Nutzung der Sharewareversion sowie die Weitergabe in Verbindung mit einem kommerziellen Produkt ist strengstens untersagt und bedarf einer ausdrücklichen schriftlichen Genehmigung von uns.

Weiterhin haben Sie das Recht, das Sharewareprogramm **für die Dauer von 30 Nutztagen** (es zählen nur Tage, an denen das Programm genutzt wird) **kostenlos zu testen und anzuwenden**. Sollten Sie sich während oder nach Ablauf dieser Testperiode entschließen, das Sharewareprogramm **weiterhin zu nutzen**, so sind Sie verpflichtet, die **Vollversion bei uns zu erwerben**.

Wenngleich die Sharewareversion nicht in ihren Funktionen eingeschränkt ist, so enthält Sie doch als kleine Erinnerung für Sie sich als Benutzer registrieren zu lassen, eine Dialogbox, die automatisch angezeigt wird.

#### **DER ERWERB DER VOLLVERSION HAT VIELE VORTEILE UND IST FÜR DIE DAUERHAFTE NUTZUNG DER SOFTWARE GESETZLICH ZWINGEND**

**1.** Unmittelbar nach Eingang Ihrer Bestellung, erhalten Sie von uns Ihren persönlichen **Registrierschlüssel**, der die Sharewareversion **zur Vollversion freischaltet**, so daß Sie die Vorteile der Vollversion nutzen können (z.B. **keinerlei Sharewarehinweise und Werbeeinblendungen** im Programmablauf mehr).

**2.** Mit Ihrem persönlichen Registrierschlüssel, der die Sharewareversion zur Vollversion freischaltet, erhalten Sie **ein dauerhaftes Nutzungsrecht** für das Programm, denn ohne Registrierung benutzen Sie eine Sharewareversion bei regelmäßiger bzw. dauerhafter Anwendung (über die Testphase von 30 Tagen hinaus) unrechtmäßig, was einen Verstoß gegen das Urheberrechtgesetz darstellt, wie z.B. auch die Nutzung einer Raubkopie!

**3.** Sie **unterstützen** mit Ihrer Bestellung der Vollversion **die Weiterentwicklung des Programms** und können direkt mit Vorschlägen und Ihren Ideen die Weiterentwicklung **mitgestalten**. Weiterhin stimmen Sie mit Ihrer Bestellung für das Sharewarekonzept, so daß weitere gute Sharewareprogramme auch von anderen Autoren folgen werden. Ideen und Vorschläge senden Sie uns am besten per E-Mail an *hotline@sharedirect.com*

**4.** Die meisten Folgeversionen (**Updates**) des Programms können **mit dem persönlichen Registrierschlüssel weiterverwendet werden**. Nur in einigen Ausnahmen gibt es ein kostenpflichtiges Update. Sie brauchen sich nur die aktuelle Sharewareversion zu besorgen und diese mit Ihrem Schlüssel freischalten. Bei uns erhalten Sie stets die aktuelle Sharewareversion kostenlos aus unserer Internet Homepage *http://www.sharedirect.com*.

Wenn Sie die Sharewareversion innerhalb der 30 tägigen Testphase anwenden, werden Sie sich an den Sharewarehinweistexten und den Werbeeinblendungen kaum stören. Diese Einblendungen behindern nicht den ausgiebigen Test des Programms! Sie dienen jedoch der Zahlungsmotivations-Steigerung. **Falls Sie das Programm dauerhaft verwenden möchten, lassen Sie sich** als ehrlicher Mensch ja sowieso **registrieren**, wofür Sie die Vollversion ohne lästige Einblendungen erhalten.

Durch einfaches Eingeben Ihres persönlichen Registrierschlüssels zusammen mit Ihrer Adresse wird die Sharewareversion sofort zur Vollversion umgewandelt. Sie erhalten somit alle Vorteile der Vollversion. Das Freischalten mit Registrierschlüssel hat u.a. den Vorteil, daß **Sie nicht auf die Diskette** mit der Vollversion **zu warten brauchen** und **ohne erneute Installation die Sharewareversion zur Vollversion umwandeln** können.

Dieses Konzept macht das Nutzungsrecht und somit den **Preis der Vollversion sehr viel günstiger** und bietet z.B. auch den Vorzug, daß kostenlose **Updates** des Programms **mit dem selben Schlüssel freigeschaltet** werden können.

Siehe auch: So wird das Programm freigeschaltet

## **SO WIRD DAS PROGRAMM FREIGESCHALTET**

Wenn Sie sich für den Erwerb der Vollversion entschieden haben und Ihren persönlichen Registrierschlüssel kennen, geben Sie diesen einfach zusammen mit Ihrer Adresse ein (hier sehen Sie ein Beispieldialog, wie er erscheint, wenn Sie die Freischaltfunktion im Programm verwenden). **Für nähere Informationen wählen Sie bitte das entsprechende Dialogelement an:**

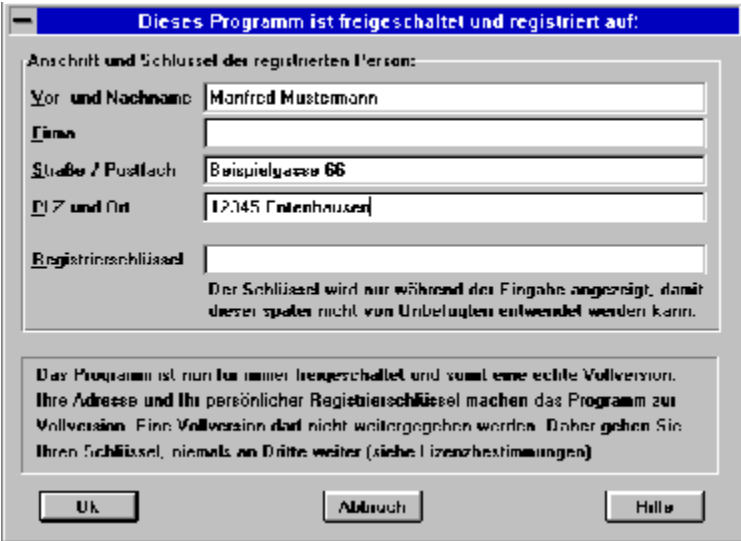

Das Programm wird mit gültigem Registrierschlüssel freigeschaltet und somit eine echte Vollversion. Ihre Adresse und Ihr persönlicher Registrierschlüssel machen das Programm zur Vollversion. Eine Vollversion darf nicht weitergegeben werden. Daher geben Sie Ihren Registrierschlüssel niemals an Dritte weiter (siehe Lizenzbestimmungen).

Hier geben Sie Ihre Anschrift an. Ihr Registrierschlüssel hat nur für Ihre - also für die hier angegebene Anschrift Gültigkeit. Ihre Anschrift zusammen mit Ihrem Registrierschlüssel, den Sie weiter unten eingeben, machen das Programm zur Vollversion.

Geben Sie Ihre Vollversion niemals an Dritte weiter und sorgen Sie dafür, daß Dritte nicht unbefugt Ihre Vollversion stehlen können - Ihre Adresse und Ihr Registrierschlüssel sind quasi mit der Vollversion verwachsen.

Hier geben Sie Ihren persönlichen Registrierschlüssel ein. Der Registrierschlüssel wird nur während der Eingabe angezeigt, damit dieser später nicht von Unbefugten entwendet werden kann.

Der Registrierschlüssel ist nur in Verbindung mit Ihrer korrekt angegebene Anschrift gültig. Ihr persönlicher Registrierschlüssel zusammen mit Ihrer Anschrift, die Sie weiter oben eingeben, machen das Programm zur **Vollversion**.

Geben Sie Ihre Vollversion niemals an Dritte weiter und sorgen Sie dafür, daß Dritte nicht unbefugt Ihre Vollversion stehlen können - Ihre Adresse und Ihr Registrierschlüssel sind quasi mit der Vollversion verwachsen.

Hier erhalten Sie eine knappe Anweisung, die Ihnen eine Hilfestellung gibt und Sie ggf. orientiert, was zu tun ist.

Sie erhalten z.B. eine Anweisung, wenn das Programm noch nicht freigeschaltet ist.

Mit dem OK-Knopf schließen Sie die Dialogbox und bestätigen damit die aktuellen Einstellungen.

Mit dem Abbruch-Knopf schließen Sie die Dialogbox, ohne die aktuellen Einstellungen zu übernehmen. Es werden also die Einstellungen der Dialogbox verworfen. Verwenden Sie diesen Knopf immer, wenn Sie eine Dialogbox nur versehentlich geöffnet haben oder wenn Sie die Einstellungen der Dialogbox nicht übernehmen möchten.

Der Hilfe-Knopf zeigt Ihnen eine Hilfestellung und Informationen zu einer Dialogbox an. Sie sollten davon Gebrauch machen, wenn Sie sich über die Funktion der Dialogbox nicht ganz im klaren sind.